# **Пейджер RECS R-06 RU/ENG Руководство пользователя**

Пейджер официанта/медперсонала RECS R-06 RU/ENG от американской компании ROYAL RECS предназначен для приема сигналов вызова. Пейджер имеет форму наручных часов и носится на руке.

#### **1. Комплект поставки**

- Пейджер RECS R-06 RU/ENG;
- Кабель питания Micro USB;
- Блок питания 5В 1А;

# **2. Технические характеристики RECS R-06 RU/ENG**

- Количество одновременно выводимых вызовов: 3;
- Максимальное количество кнопок вызова: 500 шт.;
- Язык: русский / английский;
- Режимы оповещения: вибрация, сигнал, подсветка экрана и комбинации этих режимов;
- Чувствительность приема: 114 Дб;
- Память: 20 последних номеров вызова;
- Питание: аккумулятор литиевая батарея 250 мАч;
- Время работы аккумулятора: 7 дней (в режиме ожидания);
- Рабочая частота: 433,92 МГц;
- Совместимость с 1,2,3,4,5-ю кнопочными кнопками вызова;
- Размеры, мм: 50 х 41 х 14;
- Корпус: чёрный ABS пластик;
- Протокол беспроводной связи: EV1527.

 $\begin{picture}(22,20) \put(0,0){\line(1,0){155}} \put(15,0){\line(1,0){155}} \put(15,0){\line(1,0){155}} \put(15,0){\line(1,0){155}} \put(15,0){\line(1,0){155}} \put(15,0){\line(1,0){155}} \put(15,0){\line(1,0){155}} \put(15,0){\line(1,0){155}} \put(15,0){\line(1,0){155}} \put(15,0){\line(1,0){155}} \put(15,0){\line(1,0){155}} \$ 

# **3. Внешний вид RECS R-06 RU/ENG**

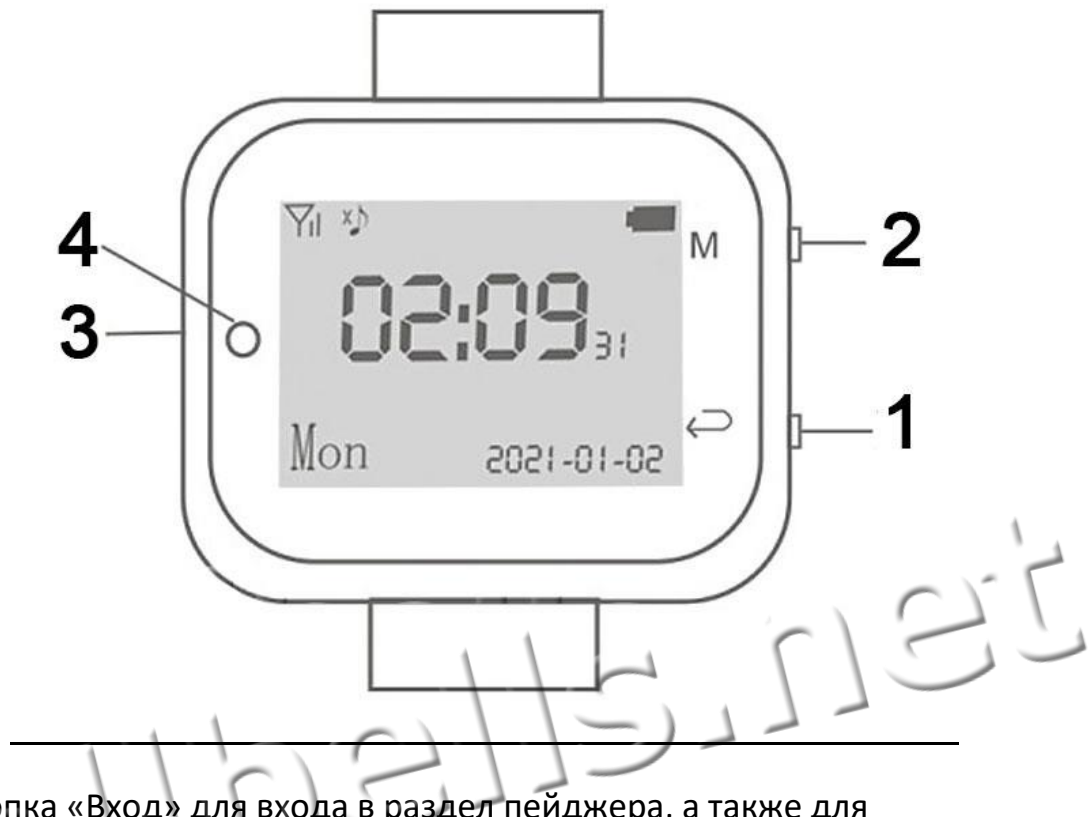

3.1. Кнопка «Вход» для входа в раздел пейджера, а также для подтверждения вариантов выбора

3.2. Кнопка «Меню» для пролистывания разделов меню и других списков в пейджере

- 3.3. Micro USB разъем для зарядки пейджера
- 3.4. Индикатор питания

#### **4. Включение**

Внимание! Перед первым использованием пейджера полностью зарядите его.

Для включения - нажмите и удерживайте нижнюю кнопку справа до включения экрана пейджера.

#### **Пейджер RECS R-06**

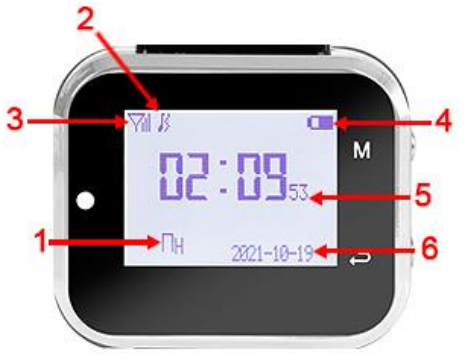

На экране в режиме ожидания отображается:

- 1. День недели;
- 2. Режим оповещения пейджера;
- 3. Статус сигнала;
- 4. Заряд аккумуляторной батареи;
- 5. Текущее время
- 6. Текущая дата.

# **5. Настройка пейджера**

Внимание! Полный режим настроек пейджера доступен **только** когда пейджер стоит на зарядке.

Поставьте пейджер на зарядку. Вставьте провод блока питания в micro USB разъем пейджера, а блок питания подключите к розетке 220 В. Индикатор питания засветится красным цветом.

Для входа в меню настроек зажмите одновременно 2 кнопки на правой части пейджера на 2 секунды.

Для выхода из режима настроек еще раз зажмите на несколько секунд 2 кнопки справа.

# **5.1. Разделы меню настроек**

- 1. **Добавить кнопки** для добавления кнопок вызова.
- 2. **Режим оповещения** для выбора режима оповещения о получении сигнала вызова.
- 3. **Отображение цифр** для выбора формата отображения номеров вызова (2, 3 или 4 знака в номере).
- 4. **Рабочий режим** для редактирования функций многокнопочных кнопок вызова.
- 5. **Кнопка для удаления**  для удаления конкретной кнопки вызова из памяти пейджера.
- 6. **Язык** для выбора языка интерфейса пейджера.
- 7. **Дата & Время** для установки даты, времени и дня недели.
- 8. **Черный ящик** для просмотра истории вызовов.
- 9. **Будильник** для включения будильника.
- 10.**Заводские настройки** для сброса пейджера к заводским установкам.

#### **5.1.1 Добавить кнопку**

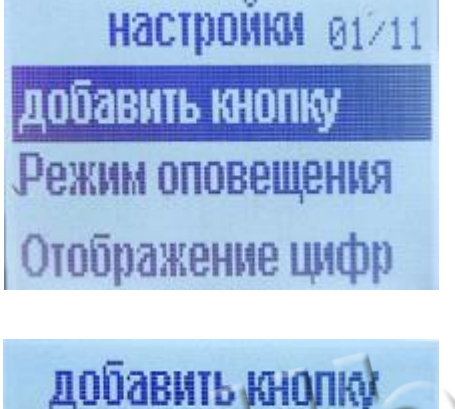

Для входа в раздел нажмите 1 раз кнопку «Вход». На экране появится 2-х, 3-х или 4-х значный номер вызова (в зависимости от установок в разделе Отображение цифр).

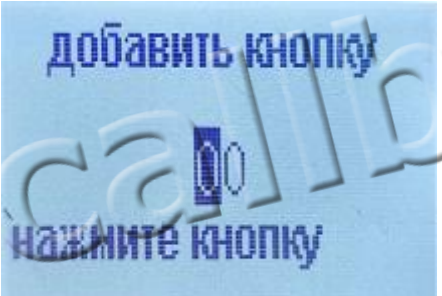

С помощью кнопок на правой части пейджера установите на экране пейджера номер, который хотите присвоить кнопке вызова. Используйте кнопку «Меню» (верхняя справа) - для увеличения числа, кнопку «Вход» (нижняя справа) - для перевода курсора на другой разряд числа.

Нажмите на кнопку вызова, которую хотите записать в пейджер под этим номером. На экране появится надпись "Успешная операция", а номер, который был изначально выставлен, например 01, автоматически поменяется на 02.

Обратите внимание: чтобы система правильно меняла цифровую последовательность, необходимо выбрать нужный разряд. Он и будет увеличиваться при нажатии следующей кнопки вызова. То есть для программирования номеров кнопок 01, 02, 03, 04... выберите в числе «01» – цифру «1». Она и будет автоматически меняться на 2, потом на 3 и т.д. Если выбрать первую цифру «0» в числе «01», то после программирования кнопки под этим номером, система изменит число «01» на число «11».

После программирования всех кнопок вызова одновременно зажмите на несколько секунд 2 кнопки справа для возврата в основное меню настроек.

# **5.1.2. Режим оповещения**

**НАСТРОИКИ 02/11** добавить кнопку Режим оповещения Отображение цифр

Это раздел выбора способа оповещения. Нажимая кнопку «Меню», перейдите на пункт «Режим оповещения» и нажмите 1 раз кнопку «Вход».

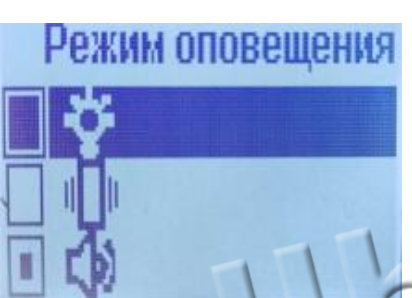

На экране появится 3 типа оповещения в виде иконок: вибрация, подсветка, звуковой сигнал. Используйте кнопку «Меню» для перехода между типами оповещения, а кнопку «Вход» для выбора нужного режима. При этом, возле выбранного режима появится точка.

Для сохранения настроек и возврата в основное меню настроек зажмите на несколько секунд 2 кнопки справа на боковой части корпуса пейджера. Вы вернулись в меню настроек.

#### **5.1.3. Отображение цифр**

**НАСТРОИКИ 03/11** добавить кнопку Режим оповещения Отображение шифр

Для выбора количества знаков в номере вызова зайдите в раздел «Отображение цифр».

Для этого перейдите к разделу, нажимая на кнопку «Меню» и войдите в раздел, нажав кнопку «Вход».

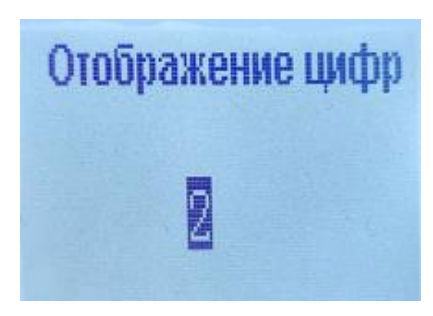

На экране появится цифра 2. Это означает что на экран пейджера будут выводиться двузначные номера вызовов. Установите нужную разрядность номера вызова, нажимая кнопку «Меню». Цифра

callbells.net Страница 5

будет меняться в такой последовательности: 2 – 3 – 4.

Выбрав нужный вариант, нажмите на кнопку «Вход» для сохранения настроек и возврата в основное меню настроек.

# **5.1.4 Рабочий режим**

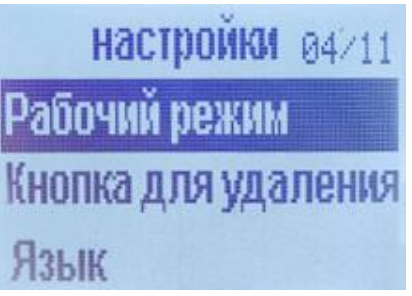

В данном разделе устанавливаются названия функций для кнопок вызова. Список названий: Отмена, Вызов, Напитки, Счёт, Меню, Кальян, Кухня, Bar, BBQ, Coffe, Fair, Доктор, Медсестра, SOS, Good, Bad, Spa, DSG, IV OV, C/O, Clear, OT, Boot, Boss, MTG, SEC, Come, Go, Lobby, F/M, Head, AUTH, SG.

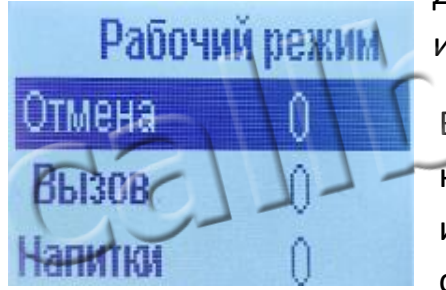

Для перехода по списку названий функций – используйте кнопку «Меню» на пейджере.

Выбрав подходящее название – нажмите на кнопку вызова. Справа от функции появится число или буква. Это означает, что пейджер получил сигнал от этой кнопки вызова. Для сохранения изменения нажмите 1 раз на кнопку «Вход».

Для возврата в основное меню настроек – зажмите и удерживайте 2 кнопки справа.

# **5.1.5 Кнопка для удаления**

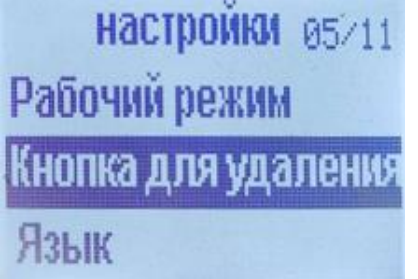

Нажимая кнопку «Меню», перейдите к разделу «Кнопка для удаления» и нажмите кнопку «Вход».

#### **Пейджер RECS R-06**

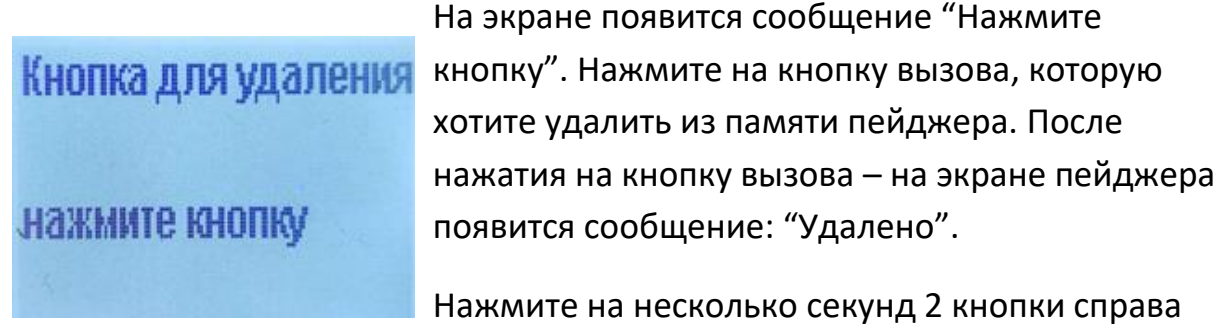

#### **5.1.6. Язык**

настройки 06/11 Рабочий режим Кнопка для удаления Для выбора языка интерфейса перейдите к разделу «Язык» нажимая на кнопку «Меню». Затем, нажмите кнопку «Вход».  $Z\zeta$ 

для возврата в основное меню настроек.

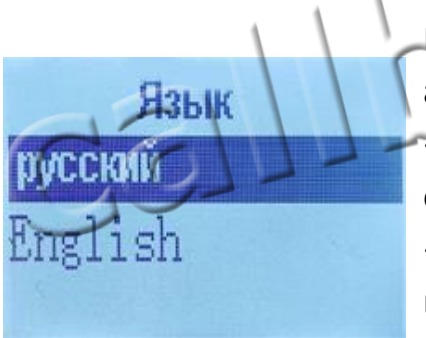

На экране появится два варианта языка: русский и английский. Выберите нужный, нажимая кнопку «Меню». Для подтверждения выбора и выхода в основной режим настроек нажмите 1 раз кнопку «Вход». Язык интерфейса поменяется на выбранный вами.

# **5.1.7. Дата & Время**

Hactpoint  $67/11$ Дата и время Черный ящик ОУДИЛЬНИК

Для установки текущей даты и времени перейдите к разделу «Дата & Время», нажимая на кнопку «Меню». Затем, нажмите кнопку «Вход».

#### **Пейджер RECS R-06**

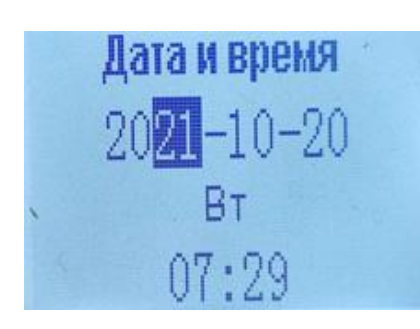

Для перехода между данными нажимайте кнопку «Вход», для изменения значения – нажимайте на кнопку «Меню». Например, если Вы находитесь в разделе редактирования года, нажатие кнопки «Меню» приведет к изменению значения в поле Год. Порядок перехода между данными: Год – Месяц – Дата – День недели – Часы – Минуты.

Для возврата в основной раздел настроек нажмите и удерживайте несколько секунд 2 кнопки пейджера справа.

# **5.1.7 Черный ящик**

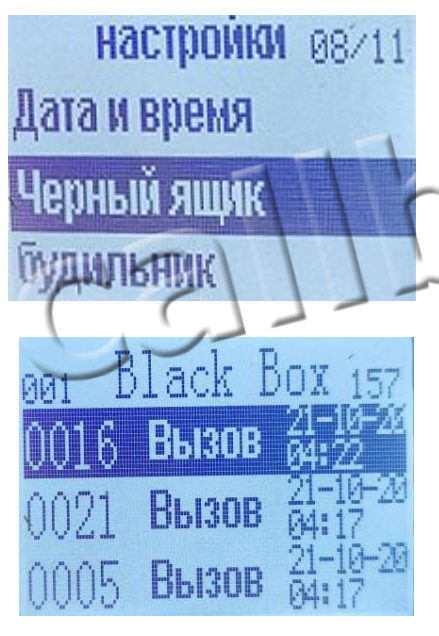

Для просмотра истории полученных сигналов вызова перейдите на строку «Черный ящик», нажимая кнопку «Меню». Затем нажмите кнопку «Вход» и пролистывайте историю с помощью кнопки «Меню».

Для возврата в основной раздел настроек – нажмите и удерживайте несколько секунд 2 кнопки пейджера справа.

#### **5.1.8 Будильник**

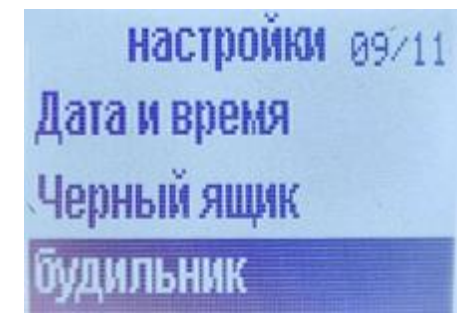

Можно одновременно установить до 3-х будильников. Выбор будильника осуществляется с помощью кнопки «Меню», подтверждение выбора – с помощью кнопки «Вход».

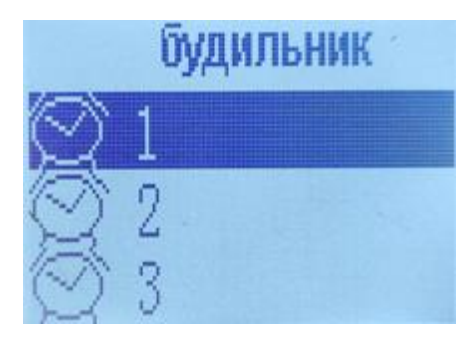

Для возврата в основной раздел настроек нажмите и удерживайте несколько секунд 2 кнопки пейджера справа.

# **5.1.9 Заводские настройки**

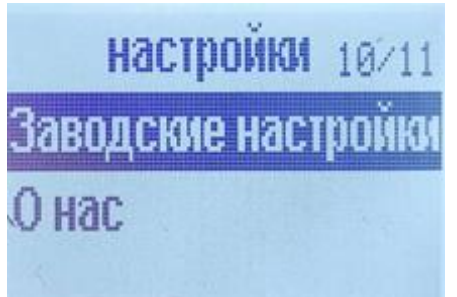

Для сброса настроек пейджера к заводским установкам перейдите к пункту «Заводские настройки» нажимая кнопку «Меню». Затем, нажмите кнопку «Вход».  $E_{\vec{l}}$ 

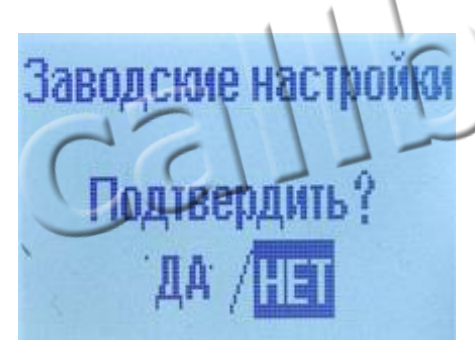

На экране появится вопрос: «Подтвердить?». Нажимая кнопку «Меню» выберите «ДА» для сброса настроек (или «НЕТ» для отмены сброса) и нажмите 1 раз на кнопку «Вход» для подтверждения изменений.

Для выхода из режима настроек еще раз зажмите на пару секунд 2 кнопки справа. Пейджер перейдет в рабочий режим.

Примечание: Рекомендуем использовать в работе с пейджером кнопки вызова одной модели.